# **OSNOVE ELEKTROTEHNIKE I s programom MATLAB (ver. 2.1)**

# *Dejan Križaj*

**Laboratorij za bioelektromagnetiko, Fakulteta za elektrotehniko, Univerza v Ljubljani, Tržaška 25, 1000 Ljubljana**

**Email: dejan.krizaj@fe.uni-lj.si**

**Ljubljana, 2004**

[http://lbm.fe.uni-lj.si/dejan/OE/MATLAB/Mlab\\_oe1.html](http://lbm.fe.uni-lj.si/dejan/OE/MATLAB/Mlab_oe1.html)

**POGLAVJA:**

**[UVOD](#page-1-0)**

- **[1. Elektrina \(naboj\), sila med elektrinami](#page-1-0)**
- **2. Sila na točkaste elektrine Coulombov zakon**
- **3. Električna poljska jakost**
- **4. Potencial, napetost**
- **5. Dielektriki, mejni pogoji**
- **6. Energija elektrostatčnega polja**

 **Literatura**

# **UVOD**

<span id="page-1-0"></span>Pri študiju elektrotehnike (in ostalih ved naravoslovja) se pogosto srečamo s problemom računanja in vizualizacije rezultatov. Pri tem so nam lahko v veliko pomoč različni programski paketi, med katerimi se v tehniških vedah zelo pogosto uporablja program Matlab. Matlab je posebno primeren za reševanje matričnih zapisov enačb, ki pri elektrotehniki zelo pogosto nastopajo. Uvede nas tudi v način preprostega programiranja, ki nam olajša prehod na programiranje v bolj zahtevnih programskih jezikih.

Program Matlab se vedno bolj pogosto uporablja tudi v višjih letnikih študija na Fakulteti za elektrotehniko, zato je zgodnje seznanjanje s programom koristno tudi za nadaljnji študij.

V tekstu so opisani primeri nalog, ki predstavljajo del snovi, ki se obravnava v okviru predmeta Osnove elektrotehnike I na univerzitetnem študiju na Fakulteti za elektrotehniko. Namen tega dela ni obravnavati celotno učno snov, pač pa s pomočjo rešenih primerov prikazati osnovne možnosti uporabe programa Matlab.

Vse primere lahko enostavno označimo in kopiram v okolje Matlab, ter poljubno spreminjamo parametre in dopolnjujemo način izpisa in izrisa.

# **1. Elektrina (naboj), sila med elektrinami**

Elektrina je kvantizirana. Osnovna elektrina (naboj) elektrona je  $q_0$ =-1,609.10<sup>-19</sup> As. Enota za elektrino je [A.s]=[C].

Sila med elektrinama je proporcionalna produktu velikosti elektrin in nasprotno proporocionalna kvadratu razdalje med elektrinama.

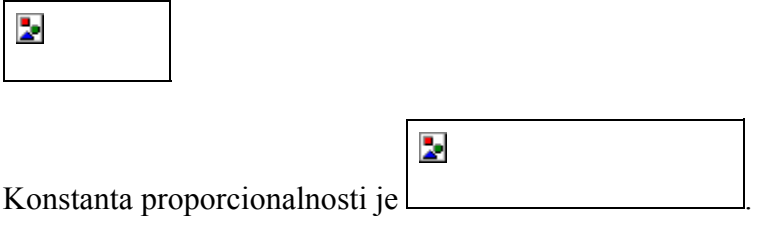

**Naloga 1.1: Jedro atoma železa ima radij 4.10-15 m in vsebuje 26 protonov. Kolikšna je elektrostatična sila med dvema protonoma, ki sta razmaknjena za 4.10-15 m?**

```
% Izracun sile med elektrinama. Znak za komentar je 
%
q0=1.609e-19 
% ce stavka ne zakljucimo s podpicjem (;) se izpise 
sproten rezultat
k=9e9;
r=4e-15;
F=k*q0^2/r^2; %izracun
strF=num2str(F); %pretvorba v string
disp(['Sila je ' strF ' N']); %izpis
q0 = 1.6090e-019Sila je 14.5625 N
```
- a. Ali je ta sila odbojna ali privlacna?
- b. Kolikšna je elektrostaticna sila v primerjavi z gravitacijsko silo med protonoma?  $(g=6,67.10^{-11} \text{ Nm}^2/\text{kg}^2, \text{m}_p=1,67.10^{-27} \text{ kg})$
- c. (Zakaj se jedro železa ne razleti?)

Naloga 1.2: Kolikšna je elektrostaticna sila med natrijevim ionom (Na<sup>+</sup> elektrina +q0) in klorovim ionom (Cl-, elektrina -q0) v kristalu soli, ce sta iona razmaknjena za 2.82.10<sup>-10</sup> m?

**Naloga 1.3:** Dva identicna iona, razmaknjena za 5.10-10 m, se odbijata s silo 3,7.10-9 N. Kolikšna je elektrina vsakega od ionov? Koliko elektronov "manjka" (je prevec), da bi bila iona nevtralna?

## **2. Sila na točkaste elektrine- Coulombov zakon**

Sila med elektrinama je usmerjena vzdolž premice na kateri se nahajata elektrini. Spreminja se inverzno proporcionalno s kvadratom razdalje med elektrinama in je proporcionalna velikosti obeh elektrin: Sila na elektrino Q2 je:

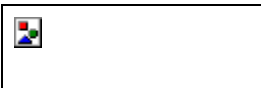

kjer je enotin vektor v smeri od elektrine Q<sub>1</sub> do Q<sub>2</sub>. Ce je elektrin vec, je sila na elektrino (vektorska) vsota prispevkov posameznih elektrin (superpozicija!).

### **Naloga 2.1: Elektrina Q1=2** µ **C se nahaja v središcu koordinatnega sistema P1(0,0,0)m. S kolikšno silo deluje na elektrino Q2=-3** µ **C, ki se nahaja v tocki P2(1,3,2) cm?**

Namen: Seznanitev z vektorskim racunom ter izracun sile na elektrino v poljubni tocki.

MLAB: Vrsticni vektor zapišemo tako, da nizamo komponente vektorja v oglatem oklepaju (**r1=[0, 0, 0]**). Absolutno vrednost vektorja dobimo tako, da skalarno pomnožimo vektor s samim seboj (Abs r21=sqrt(r21\*r21');). Potrebno je biti pozoren na to, da je v MATLABU potrebno množiti vektor s transponiranim vektorjem, ki ga oznacuje zgornji apostrof (').

```
Q1=2e-6; %
Q2=-3e-6 % ce vrstice ne zakljucimo z znakom";", se 
izpiše rezultat
e0=8.854e-12; % dielektricnost vakuuma
k=1/(4*pi*e0); 
O2 =-3.0000e-006 % izpis rezultata
r1=[0, 0, 0]; %vrsticni vektor
r2=[1,3,2]*1e-2;
r21=r2-r1; % vektor, ki kaže od vektorja r1 proti vektorju r2 
oz. iz izhodišca v tocko P2
```

```
Abs_r21=sqrt(r21*r21'); % absolutna vrednost 
vektorja r21 dobimo z množenjem vektorja r21 s 
transponiranim vektorjem r21'
er21=r21/Abs_r21 % normalni vektorj v smeri r21 
er21 =0.2673 0.8018 0.5345 
F21=k*Q1*Q2*er21/Abs_r21^2 % sila na elektrino Q2 
Abs_F21=sqrt(F21*F21') 
Abs F21 =38.5189 
F21 =-10.2946 -30.8838 -20.5892
```
Vprašanja:

a) V katero smer kaže sila na elektrino?

b) V kateri smeri je najvecja sila?

c) Koliko je absolutna vrednost sile (enote!)?

d) Koliko prostih elektronov vsebujeta Q1 in O2?

e) Kolišna je sila v smeri vektorja d=(1,2,0)? (Uporabi skalanrni produkt vektorja z enotinim vektorjem v smeri vektorja d!)

**Naloga 2.2: Poleg dveh elektrin iz naloge 1 imamo še elektrino Q3=1** µ **C na mestu P3(- 1,0,2)cm. Vsota vseh treh elektrin je enaka 0, kar zakljucuje sistem elektrin. Ponovno izracunajte silo na elektrino Q2!**

Namen: Uporaba superpozicije za izracun sile v sistemu vec tockastih elektrin.

MLAB: Ker smo silo Q1 na Q2 že izracunali, izracunamo le še prispevek elektrine Q3 in prispevka seštejemo:

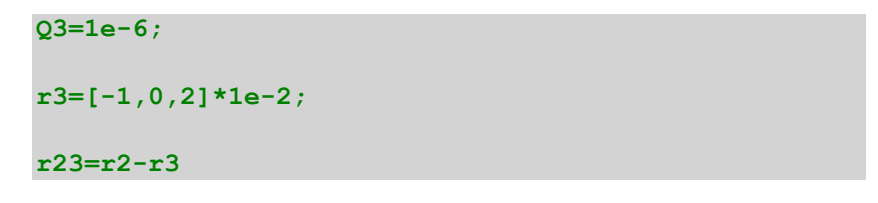

```
Abs_r23=sqrt(r23*r23'); 
er23=r23/Abs_r23; 
F23=k*Q1*Q2*er23/Abs_r23^2 % sila na elektrino Q2
Abs_F23=sqrt(F23*F23') 
F2=F21+F23 % celotna sila na elektrino Q2
r23 =0.0200 0.0300 0
F23 =-23.0100 -34.5150 0Abs F23 =41.4819
F2 =-33.3046 -65.3988 -20.5892
```
Vprašanja:

- a. Katera sila je vecja, F21 ali F23 in zakaj?
- b. \* Kako bi izracunali silo na elektrino v primeru 10-ih elektrin?
- c. \*\* Kam bi morali postaviti elektrino Q3, da bi bila sila nanjo enaka nic?

**Naloga 2.3** Dolocite silo na elektrino Q1 iz naloge 1.1!

**Naloga 2.4** Dolocite silo na elektrino Q1 iz naloge 1.2!

**Naloga 2.5** Elektrinam v nalogi 1.2 poljubno spreminjamo predznak. Kdaj bo sila na elektrino Q3 najvecja in kdaj najmanjša in koliko bo?

**Naloga 2.6P**: Uporaba elektrostaticne sile med delci: Primer izracuna elektrostaticne sile ne cezijev ion v molekuli cezijevega klorida!

V molekuli cezijevega klorida (CsCl) so cezijevi ioni (Cs+) namešceni v vogalih kocke, ki ima dolžino stranice a=0,4 nm, klorov ion (Cl-) pa je v centru kocke. Kolikšna je sila na klorov ion? Ce manjka en cezijev ion, recemo, da ima kristal defekt. Kolikšna je sila na klorov ion v tem primeru?

# **3. Električna poljska jakost**

Elektricno poljsko jakost definiramo kot silo na enoto poskusne elektrine q. V tem smislu lahko izracunamo elektricno poljsko jakost povsod v prostoru, kjer se nahajajo elektrine. V prostoru N tockastih elektrin je elektricna poljska jakost na mestu dolocenim z vektorjem *rk* vsota prispevkov vseh elektrin:

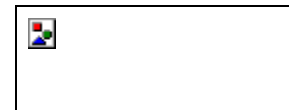

### **Naloga 3.1 V prostoru imamo elektrini Q1=2 pC v tocki P1(1,1,1)mm in Q2=-2 pC v tocki P2(-2,-1,3) cm. Koliko je elektricna poljska jakost v središcu koordinatnega sistema?**

Namen: Izracun elektricne pojske jakosti v poljubni tocki prostora kot superpozicija prispevkov.

```
Q1=2e-12; 
Q2=-2e-12; 
e0=8.854e-12;
r0=[0,0,0];
r1=[1, 1, 1]*1e-2;
r2=[-2,-1,3]*1e-2; 
% tvorimo vektor, ki kaže od tocke P2 (vektor r2) proti tocki središcu k.s. 
(vektor r0) 
r20=r0-r2; 
r10=r1-r0;
Abs_r20=sqrt(r20*r20');
er20=r20/Abs_r20;
Abs_r10=sqrt(r10*r10');
er10=r10/Abs_r10;
E20=k*Q2*er20/Abs_r20^2 % polje zaradi elektrine Q2
E10=k*Q1*er10/Abs_r10^2 % polje zaradi elektrine Q1
```

```
E0=E20+E10
```

```
Abs_E0=sqrt(E0*E0')
E20 =6.8631 3.4315 -10.2946
E10 =34.5938 34.5938 34.5938
E_0 =41.4569 38.0254 24.2992
Abs E0 =61.2785
```
### **Naloga 3.2: Dolocite elektricno poljsko jakost na mestu P4(1,1,1)cm za elektrine iz naloge 1.2!**

### **Naloga 3.3: Elektrini Q1=1** µ **C in Q2=-3** µ **C sta razmaknjeni za 2 cm in se nahajata vzdolž x osi. Izrišite elektricno poljsko jakost vzdolž x osi!**

Namen: Izracun polja za poljubno tocko v prostoru. Seznanitev z zapisom vektorjev in matrik ter operacij med njimi. Grafičen izpis - funkcija plot, z več krivuljami.

MLAB: Vektor točk vzdolž x osi od  $-2$  cm do 2 cm po koraku 0.1 zapišemo kot  $X = (-1)^n$ 2:0.1:4)\*1e-2; . Množenje vektorja a z vektorjem b (a\*b) je skalarni produkt. En vektor mora biti vrstica, drugi stolpec, rezultat je skalar. Množenje (deljenje) komponent vektorja a s komponentami vektorja b brez dodatnega seštevanja delnih množenj (deljenj), dosežemo z operacijo (.\*) ali (./). Za izris grafa si poglejte pomoč v MLABu (help plot).

```
clear all
Q1=1e-6; 
Q2=-3e-6; 
e0=8.854e-12;
k=1/(4*pi*e0); 
X=(-2:0.5:2)*1e-2; % koordinate x osi
% Q1 postavimo v koord. izhodišce, Q2 pa 2 cm stran v smeri poz. x osi
```

```
E1=k*Q1*X./abs(X).^3; % operator za deljenje vektorja je "./"
XT=2*1e-2*ones(1,length(X)); %vektor z vrednostmi pozicije lektrine Q2
Xraz=X-XT;
E2=k*Q2*Xraz./abs(Xraz).^3;
E=E1+E2;
plot(X,E1,'+-',X,E2,'*-', 'Linewidth',1.5)
xlabel('X os [cm]');
```
**ylabel('E1, E2 [V/m]');**

b.

- a. Kakšna je smer polja vzdolž x osi?
- b. Koliko je najmanjša velikost polja med elektrinama?
- c. Kje je polje enako nic?
- d. Kakšno bi bilo polje, ce bi bila tudi druga elektrina pozitivna?
- e. Kakšno bi bilo polje, ce bi bili obe elektrini pozitivni?
- f. Kakšno bi bilo polje, ce bi bili obe elektrini negativni?
- g. Kam bi morali postaviti elektrino Q3=2  $\mu$  C, da bo sila nanj enaka nic?
- h. Koliko bi morala biti elektrina Q3, ce jo postavimo med elektrini Q1 in Q2, da bo sila nanjo enaka 0?

### **Naloga 3.4: Dolocite in izrišite elektricno poljsko jakost vzdolž osi x (y=0,z=0) od x=-3cm do x=3cm s korakom dx=0.5cm za elektrine iz naloge 2.1!**

Namen: Seznanitev z izracunom polja za poljubno postavljene elektrine ter seznanitev s problematiko vizualizacije polja.

MLAB: Uporaba funkcije subplot.

```
clear all
Q1=2e-12; 
Q2=-2e-12; 
e0=8.854e-12;
k=1/(4*pi*e0); 
r1=[1, 1, 1]*1e-2;
r2=[-2,-1,3]*1e-2;
X=[-3:0.1:3]*1e-2; 
len=length(X);
Y=zeros(1,len); 
Z=Y; 
P=[X' Y' Z']; %tvorimo matriko s koordinatami tock P(x,y,z)
P(1,:); % tako zapišemo prvi vektor
for i=1:len
RP1(i,:)=(P(i,:)-r1); 
ERP1(i,:)=k*Q1*RP1(i,:)/abs(RP1(i,:)*RP1(i,:)')^3;
RP2(i,:)=(P(i,:)-r2); 
ERP2(i,:)=k*Q2*RP2(i,:)/abs(RP2(i,:)*RP2(i,:)')^3;
end 
ERP1(:,1); % x komponenta polja, ki ga povzroca elektrina Q2
ERP2(:,1); % x komponenta polja, ki ga povzroca elektrina Q2
E=ERP1 + ERP2;
for i=1:len
```

```
Eabs(i)=sqrt(E(i,1)^2+E(i,2)^2+E(i,3)^2);
end
Eabs; 
subplot(2,1,1),plot(X,E(:,3),'Linewidth',2)
grid on;
xlabel(' x [m]');
ylabel('Ex [V/m]');
subplot(2,1,2),plot(X,Eabs,'Linewidth',2)
grid on;
```

```
xlabel(' x [m]');
```
**ylabel('Abs(E) [V/m]');** 

 $\mathbf{z}$ 

- a. Poskušajte si predstavljati, kako bi se spreminjala Ez po x osi? Skicirajte in potem preverite tako, da namesto plota  $E(:,1)$  uporabite  $E(:,3)!$
- b. Kako bi se spreminjal Ez, ce bi bila elektrina Q2 na mestu P2(-2,-1,1)?
- c. Ker je prostorska predstavitev vektorskega polja v treh dimenzijah težka, poskusite skucirati elektricno poljsko jakost ce gledamo le dve dimenziji. Naj bosta tocki P1(1,0,1) in P2(-1,0,-1). V tem primeru ležita tocki le v (x,z) ravnini, torej je tudi

elektricna poljska jakot v smeri y enaka nic. Kako se sedaj spreminja polje Ez in Ex po oseh x in z?

d. Kakšno bi bilo polje Ez(x,y=z=0), Ce bi bila elektrina Q1=10 pC?

### **Naloga 3.5: Izrišite 3D graf elektricne poljske jakosti za elektrino Q1=5 pC postavljeno na mestu P1(1,2)cm. Izrišite polje v obmocju (0,0) do (4,4)cm!**

Namen: Seznanitev s 3D vizualizacijo polja.

MLAB: Tocke v prosturu zapišemo v matriko (**[X,Y]=meshgrid(0:dx:maxx,0:dy:maxy);**). S pomocjo dveh FOR zank precešemo vse tocke in izracunamo polje. Za vizualizacijo uporabimo funkcijo MESH.

```
clear all
Q1=5e-12; 
e0=8.854e-12;
k=1/(4*pi*e0); 
r1=[1, 2]*1e-2;
dx=0.5e-3;dy=0.5e-3; maxx=4e-2;maxy=4e-2;
x=0:dx:maxx; y=0:dy:maxy;
[X,Y]=meshgrid(0:dx:maxx,0:dy:maxy);
for i=1:1:length(x)
for j=1:1:length(y)
p1x=r1(1,1)-x(i);
p1y=r1(1,2)-y(j);
psqr=sqrt(p1x^2+p1y^2);
if psqr==0
psqr=1e-10;
end
E1x(i,j)=k*Q1*p1x/psqr^3;
E1y(i,j)=k*Q1*p1y/psqr^3;
end
```
**end** 

```
Eabs=(sqrt(E1x.^2+E1y.^2));
```
**Emax=max(max(Eabs));**

**[i,j]=find(Eabs==0);**

**Eabs(i,j)=Emax;**

**figure,mesh(X,Y,Eabs)**

 $\overline{\phantom{a}}$ 

### **Naloga 3.6: Izrišite 3D graf in konture elektricne poljske jakosti za elektrine Q1=5 pC, Q2=-2 pC in Q3=-3 pC, ki se nahajajo v tockah P1(1,2) cm, P2 (2,3) cm in P3(1,1). Izrišite konture polja na x-y ravnini v obmocju (0,0) do (3,3)cm!**

Namen: 3D vizualizacija polja, delo s FOR zankami in poljubnim številom elektrin.

MLAB: Podobno kot v prejšnjem primeru, le da imamo vec elektrin. Za izris kontur elektricne poljske jakosti glej (help contourf). Ker se polje spreminja s kvadratom, je za boljšo vizualizacijo koristno izrisati konture (desetiškega) logaritma polja. Poleg tega lahko grafu dodate vektorje, ki kažejo v smeri polja. Najprej je potrebno uporabiti ukaz gradient, ki numericno izracuna odvod vektorja v vseh tockah ter za izris ukaz quiver.

```
clear all
Q=[5e-12,-2e-12,-3e-12]; 
e0=8.854e-12;
k=1/(4*pi*e0); 
R=1e-2*[1, 2;2,2;1,1];
dx=0.5e-3;dy=0.5e-3; maxx=4e-2;maxy=4e-2;
x=0:dx:maxx; y=0:dy:maxy;
[X,Y]=meshgrid(0:dx:maxx,0:dy:maxy);
N=length(Q);
E1x=zeros(length(x),length(x));
E1y=E1x;
for i=1:1:length(x)
for j=1:1:length(y)
for k=1:1:N
p1x=R(k,1)-x(i);
p1y=R(k,2)-y(j);
psqr=sqrt(p1x^2+p1y^2);
%if psqr==0
% psqr=1e-4;
%end
  E1x(i,j)=E1x(i,j)+k*Q(k)*p1x/psqr^3;
E1y(i,j)=E1y(i,j)+k*Q(k)*p1y/psqr^3;
end
end
end 
Eabs=(sqrt(E1x.^2+E1y.^2));
Emax=max(max(Eabs));
[i,j]=find(Eabs==0);
```

```
%Eabs(i,j)=Emax;
```

```
figure,surf(X,Y,log10(Eabs)),colormap hot
```

```
figure,[C,h]=contourf(X,Y,log10(Eabs)); colorbar
```

```
[U,V]=gradient(log10(Eabs),x,y);
```
**hold on;**

**quiver(x,y,U,V)** 

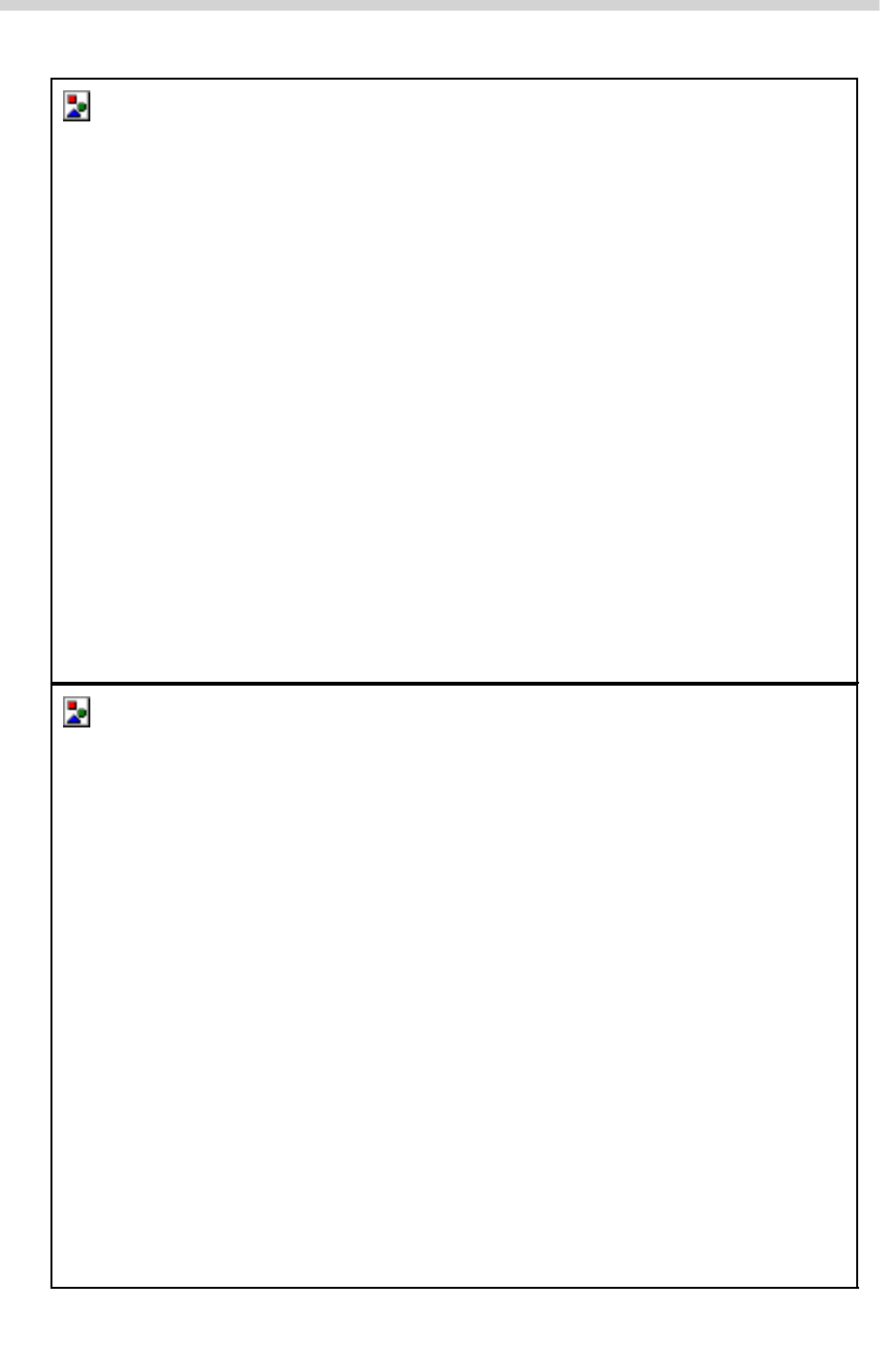

- a. Analiziraj polje v primeru dveh enako velikih elektrin!
- b. Analiziraj polje v primeru dveh enako velikih elektrin nasprotnega predznaka!
- c. Analiziraj polje v primeru dveh razlicno velikih elektrin nasprotnega predznaka!
- d. Analiziraj polje v primeru dveh razlicno velikih elektrin nasprotnega predznaka!
- e. Kaj ne vidimo pri konturnem prikazu polja?
- f. Kakšno je polje v sredini med elektrinama v primerih a) do d)?
- g. Kakšno je polje dalec stran (v okolici) sistema elektrin za primere a) do d)?

# **4. Potencial, napetost**

Potencial definiramo kot delo, ki ga opravi elektrostaticno polje pri premiku pozitivne elektrine 1As po poljubni poti od neke splošne tocke T v prostoru (kjer potencial išcemo), do tockeT0, kjer je potencial enak nic.

þ.

**Naloga 4.1: Izracunajte in izrišite polje in potencial med koncentricnima prevodnima valjema (koaksialni kabel) z notranjim polmerom rn=1 mm in zunanjim polmerom rz=3mm, ce je med njima prikljucena napetost 25V.** 

Namen: Izracun potenciala in polja za koaksialni kabel in graficni prikaz.

MLAB: Uporabite ukaz plotyy za izris obeh funkcij na enem plotu.

```
clear all;
e0=8.854e-12;
k=1/(4*pi*e0); 
U=25; rn=1e-3; rz=3e-3;
q=U*2*pi*e0/(log(rz/rn));
R=0:1e-4:rz;
E=zeros(length(R),1);
V=E;
E=q/(2*pi*e0)./R;
V=q/(2*pi*e0)*log(rz./R);
for i=1:1:length(R)
   if R(i)<rn 
      V(i)=U;
        E(i)=0;
```
**end**

### **end**

```
%plot(R,V); xlabel(' Radij [m]'); ylabel(' Potencial [V]');
%figure; plot(R,E); xlabel(' Radij [m]'); ylabel(' El. poljska jakost 
[V/m]');
% IZRIS POLJA IN POTENCIALA NA ISTI SLIKI Z DVEMA OSEMA
[ax ax1 ax2]=plotyy(R,V,R,E,'plot'); 
axes(ax(1)); ylabel(' Potencial [V]');
axes(ax(2)); ylabel(' El. poljska jakost [V/m]');
set(ax1,'LineStyle',':')
set(ax1,'Linewidth',3)
set(ax2,'Linewidth',2)
```
 $\overline{\phantom{a}}$ 

- a. Kolikšna je najvecja in koliko najmanjša el. poljska jakost znotraj kabla (med valjema)?
- b. Kolikšno je polje v okolici kabla?
- c. V kakšnem razmerju je maksimalna el. poljska jakost za dva koncentricna prevodna valja in dve ravnini, ce je med prevodnima ploskvama obeh elementov enaka napetost? Zakaj je tako?
- d. V kakšnem razmerju sta napetosti, ce je med elementoma enako maksimalno polje? Zakaj je ena napetost višja?
- e. Izrišite ekvipotencialne ploskve in silnice elektricnega polja! Pomoc: krog izrišeš kot plot( $sin(x), cos(x)$ ), kjer gre x od 0 do 2<sup>\*</sup>pi. Uporabi še axis equal.
- f. Kolikšen sme biti najmanjši in najvecji polmer notranjega valja, da ne pride do preboja pri prebojni trdnosti zraka 2,1kV/mm? Pomoc: dobimo transcendentno enacbo, ki jo lahko rešimo tabelaricno, graficno ali numericno.
- g. Kolikšna je ploskovna gostota na manjšem in na vecjem valju?

**Naloga 4.2:** Za iste vrednosti radijev in napetosti kot pri nalogi 2.8 le tokrat za primer krogelnega kondenzatorja izracunajte in dolocite polje in potencial ter odgovorite na vprašanja! Dodatno: na grafu prikažite polje in potencial za ravni (plošcni), cilindricni in krogeljni kondenzator!

**Naloga4.3:** Dolocite el. poljsko jakost in potencial vzdolž naelektrenega obroca radija r=2cm, na katerem je enakomerno razporejena elektrina Q=12nC!

### **Naloga 4.4: Za elektrine iz naloge 2.6 izracunajte potencial v prostoru ter izrišite ekvipotencialne ploskve in v obliki 3D grafa!**

Namen: Izracun potenciala za tockaste elektrine. 2D in 3D vizualizacija potenciala. Komentiranje ekvipotencialnih ploskev dveh enako velikih enako (predznacenih) elektrin.

MLAB: Uporaba funkcije contourf!

```
clear all
Q=[5e-12,-3e-12,-2e-12]; 
e0=8.854e-12;
k=1/(4*pi*e0); 
R=1e-2*[1, 2;2,2;1,1];
dx=0.5e-3;dy=0.5e-3; maxx=4e-2;maxy=4e-2;
x=0:dx:maxx; y=0:dy:maxy;
[X,Y]=meshgrid(0:dx:maxx,0:dy:maxy);
```

```
N=length(Q);
V=zeros(length(x),length(y));
for i=1:1:length(x)
for j=1:1:length(y)
for m=1:1:N
p1x=R(m,1)-x(i);
p1y=R(m,2)-y(j);
psqr=sqrt(p1x^2+p1y^2);
V(i,j)=V(i,j)+k*Q(m)/psqr;
end
end
end 
%figure,surf(X,Y,V),colormap hot, xlabel(' X os [m]'); ;zlabel('Potencial 
[V]');
figure,[C,h]=contourf(X,Y,V); colorbar
xlabel(' X os [m]'); ylabel('Y os [m]'); title('Potencial [V]')
```
- a. V kateri tocki je potencial enak nic?
- b. Kje je potencial pozitiven in kje negativen?
- c. Izriši ekvipotencialne ploskve za dve enako veliki elektrini istega (nasprotnega) predznaka! Komentiraj!
- d. Izriši ekvipotencialne ploskve za dve razlicno veliki elektrini istega (nasprotnega) predznaka! Komentiraj!

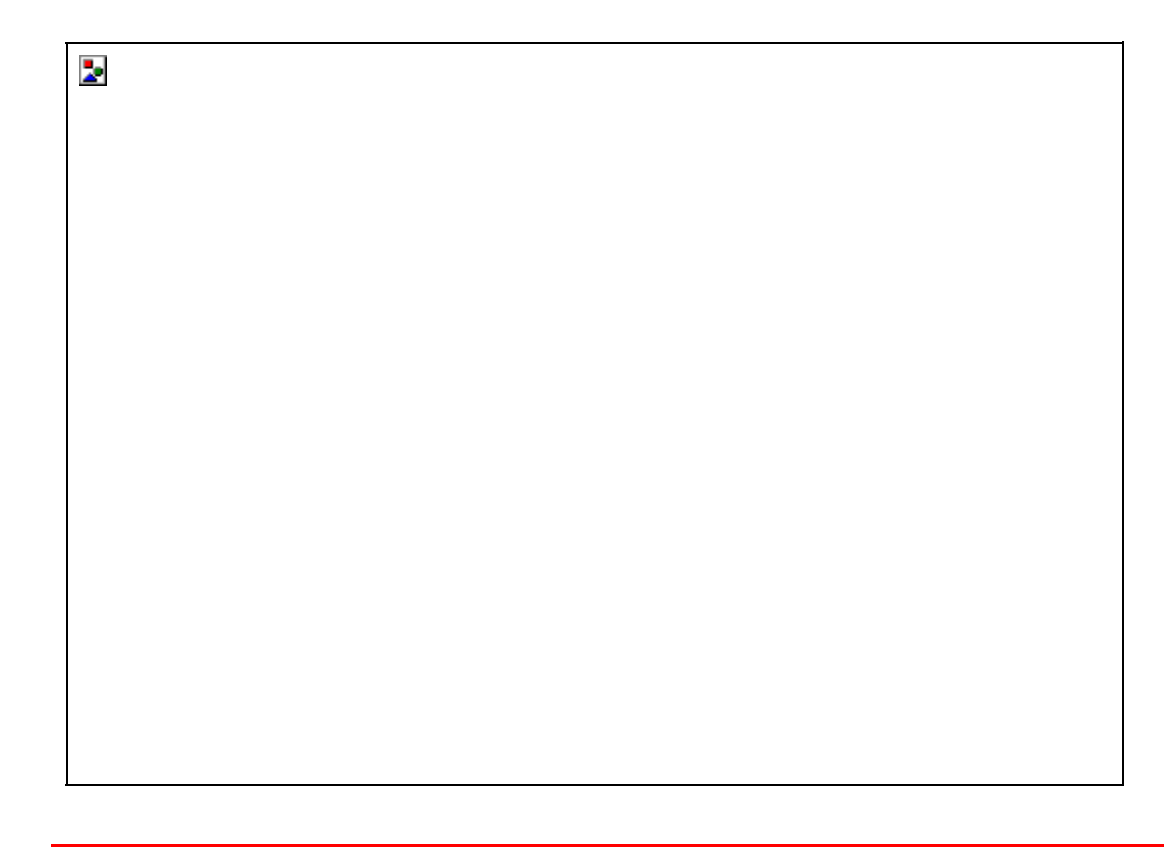

**Naloga 4.5: Doloci potencial znotraj in zunaj naelektrene krogle z enakomerno porazdeljeno volumsko gostoto elektrin, ce je radij krogle 2 cm, specificna gostota volumsko porazdeljene elektrine pa** ρ **=1e-10 C.m-3.**

Namen: Uporabite Gaussov stavek za izracun polja in z integracijo polja izracunajte potencial.

Vprašanja:

- a. Kolikšna napetost je znotraj naelektrene krogle?
- b. Kolikšna napetost je med med površino krogle in neskoncnostjo?
- c. Kolikšna bi morala biti velikost tockaste elektrine, da bi bil potek polja in potenciala enak za radije vecje od radija krogle?
- d. Pri kateri napetosti in kakšni specificni gostoti enakomerno porazdeljene gostote elektrin med plašcem krogle in notranjostjo bo najvecja poljska jakost enaka 30kV/cm? Kje bo polje najvecje?
- e. Kako se bi polje spremenilo, ce bi se gostota elektrin linearno povecevala z radijem kot

, pri cemer dolocite konstanto *k* tako, da bo celotna elektrina enaka, kot v primeru enakomerno porazdeljene elektrine?

**Naloga 4.6: Prikaži na grafu potek potencialov podanih v obliki funkcij:**

a)  $V(x,y)=400x^2y x [0:10] cm$ ; y[0:10] cm

b)  $V(x,y)=400xy+200*sin(x) x [0:10] cm$ ;  $v[0:10] cm$ 

c)  $V(x,y)=200*sin(x)*cos(y) x [0:2] cm; y[0:2] cm$ 

Iz grafov poskusite skicirati konture elektricne poljske jakosti! Numericno in analiticno dolocite in izrišite elektricno poljsko jakost za vse tri primere.

Namen: Izracun in prikaz polja iz znane porazdelitve potenciala.

Pozor: Ne izrisite polja z racunalnikom, predno ga ne poskusite skicirati sami! Kjer se potencial najhitreje spreminja je polje najvecje.

MLAB: Tocke v x,y ravnini dolocite z ukazom meshgrid (naloga 2.5), pri dolocitvi funkcije pa pazite na to, da dosežemo množenje posameznih elementov matrike z ukazom (.\*). Za prikaz potenciala uporabite ukaz contourf ali surf. Numericno odvajanje dosežemo z uporabo funkcije gradient ( $[Ex,Ey]=gradient(V,dx,dy)$ ), kjer st dx in dy korak med tockami v x in y smeri.

```
xmax=10e-2;
dx=xmax/10;
[X,Y]=meshgrid(0:dx:xmax,0:dx:xmax);
V=400.*(X.^2).*Y;
%V=200*sin(X).*cos(Y);
contourf(X,Y,V);
title('Potencial [V]')
%surf(X,Y,V)
[Ex,Ey]=gradient(-V,dx,dx);
Eabs=sqrt(Ex.^2+Ey.^2);
%figure, surf(X,Y,Eabs)
```
# b.

# **5. Dielektriki, mejni pogoji**

### **Naloga 5.1P: Primer uporabe elektrostaticnega polja: Dolocitev prebojne napetosti koaksialnega kabla.**

Ce uporabimo koaksialni kabel za prenos elektricne moci, je polmer kabla dolocen s tokom, ki tece skozi kabel ter ostale dimenzije z izolacijskim materialom in napetostjo. Predpostavimo notranji radij rn=0,4 cm, ki je obdan z dielektrikom iz gume ( $\varepsilon_{\text{re}}$ =3,2) in poliestra ( $\varepsilon$  rp=2,6). Dimenzionirajte koaksialni kabel tako, da bo delal pri napetosti 20 kV. Da bi preprecili preboj v dielektrikih (pri udaru strele in drugih zunanjih pogojih), ne sme maksimalno polje znotraj dielektrika preseci 25% maksimalne prebojne trdnosti, ki je 25.106 V/m za gumo in 20.10 $\rm ^{6}$  V/m za poliester! Med zunanjim in notranjim plašcem naj napetost ne bo vecja od 20 kV.

Postopek: Zapišemo enacbi za maksimalno prebojno trdnost in dolocimo radij zunanje plasti notranjega dielektrika ter elektrino, ki se nabere na žili. Napišemo enacbo za napetost kot integral polja od notranjega do zunanjega radija in iz enacbe dolocimo še zunanji radij.

Dodatno: Izrišite krivuje poteka elektricne poljske jakosti, pri zagotovljenem pogoju za preboj, ce spreminjamo notranji radij od 1 do 5 mm. Ce bi želeli povecati delovno napetost od 20

na 30 kV, kakšna dielektrika bi morali uporabiti, ce bi dimenzije kabla obdržali iste? Kakšen postopek bi potrebovali, ce bi namesto notranjega radija imeli željen zunanji radij in bi iskali primeren notranji radij?

# **6. Energija elektrostaticnega polja**

Za tockaste elektrine izracunamo energijo iz znanih vrednosti elektricnega potenciala na mestu elektrine in velikosti elektrin.

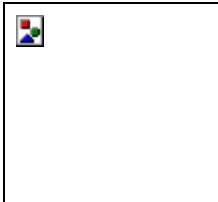

V primeru porazdeljenih elektrin pa velja izraz

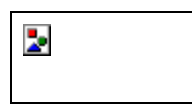

.

### **Naloga 5.1: Za porazdelitev elektrin iz naloge 1.2 dolocite elektrostaticno energijo.**

- a. Kaj pomeni dobljena številka? Kako jo lahko interpretirate?
- b. Kolikšno delo moramo opraviti, da premaknemo elektrino Q3 v koordinatno izhodišce?
- c. Kakšna je razlika med pozitivnim in negativnim predznakom, ki ga dobimo pri premikanju elektrin?
- d. Kolišna je energija sistema, ce postavimo na mesto P4(3,3)cm še dodatno energijo Q4=2 pC?

# **7. Literatura**

A. Biran, M. Breiner: "Matlab 5 for engineers", Addison-Wesley Publishing Company, 1995.

D. Hanselman, B. Littlefield: "Mastering MATLAB : a comprehensive tutorial and reference", Upper Saddle River : Prentice-Hall International, 1996.

D.J. Higham, N.J. Higham: "MATLAB guide", Philadelphia : Society for Industrial and Applied Mathematics, 2000.

W. J. Palm : "Introduction to MATLAB 6 for engineers", McGraw-Hill, 2001.

Povezave na internetu: (opozorilo: povezave na internetne strani se s časom lahko spremenijo)

Matlab Basics Tutorial (Carnegie Mellon), <http://www.engin.umich.edu/group/ctm/basic/basic.html>

Matlab Tutorial Information (Hosted by the UNH Dept. of Mathematics and Statistics Kingsbury Hall University of New Hampshire),<http://www.cyclismo.org/tutorial/matlab/>

Matlab tutorial (Kermit Sigmon, University of Florida, 1993), [http://www.mines.utah.edu/gg\\_computer\\_seminar/matlab/matlab.html](http://www.mines.utah.edu/gg_computer_seminar/matlab/matlab.html)

Matlab Summary and Tutorial (University of Florida), [http://www.math.ufl.edu/help/matlab](http://www.math.ufl.edu/help/matlab-tutorial/)[tutorial/](http://www.math.ufl.edu/help/matlab-tutorial/)

Matlab tutorial (Mathworks inc.), [http://www.mathworks.com/academia/student\\_center/tutorials/](http://www.mathworks.com/academia/student_center/tutorials/)

Povezave na druge strani iz strani:

MATLAB Educational Sites (University Maine), <http://www.eece.maine.edu/mm/matweb.html>

Osnovna stran programa Matlab:<http://www.mathworks.com/>